# NUOVE POSSIBILITÀ DELLA FOTOGRAMMETRIA. LA DOCUMENTAZIONE ARCHEOLOGICA DEL NURAGHE DI TANCA MANNA (NUORO)

#### 1. Introduzione

Per una corretta interpretazione del processo di formazione di un deposito archeologico si operano una serie di indagini tra le quali l'esame delle proprietà tridimensionali dei materiali, degli strati terrosi e delle strutture (CATTANI 2004).

Queste caratteristiche – che sono proprie della forma, della posizione e dell'orientamento nello spazio di ogni oggetto – possono essere documentate con l'uso di strumenti topogra�ci di precisione (total station) oppure con tecniche di rilievo avanzato (stereofotogrammetria e laser scanner) combinate a soluzioni di grafica computerizzata.

La rappresentazione 3D di un deposito permette l'osservazione e il confronto simultaneo di tutte le sue parti. Nel caso, ad esempio, di un edificio costituito da porzioni realizzate in periodi differenti è possibile veri�care rapidamente la difformità di alcuni caratteri architettonici e, allo stesso tempo, individuare sulle pareti opposte una situazione stratigra�ca pressoché identica. La documentazione 3D della stratigra�a e degli elementi strutturali (una possibilità del tutto innovativa e che incomincia a prendere piede) si con�gura, pertanto, come strumento analitico di indubbia utilità e consente, grazie alle funzioni di caratterizzazione del GIS, una comunicazione più chiara ed ef� cace dei risultati delle indagini archeologiche (ad es. una distinta colorazione delle super�ci stratigra�che per appartenenza alla fase costruttiva) (Fiorini, ARCHETTI 2011).

In genere però la tridimensionalità del record archeologico è ancora poco rappresentata e per diverse motivazioni (come mancanza di tempo, disinteresse alla ricerca, carenza di fondi o scarsa preparazione) ci si limita alla produzione della tradizionale documentazione analitica (piante, sezioni e prospetti). In tale caso il risultato �nale consiste in una rappresentazione in scala dell'oggetto, basata su una selezione di misure acquisite tramite rilievo diretto e completata a mano libera. Come noto, i limiti di questo tipo di documentazione sono una forte componente di soggettività, un consistente apporto di schematizzazione formale e – per l'appunto – l'impossibilità di registrare in modo esaustivo la componente tridimensionale del record archeologico. L'uso della fotogrammetria monoscopica (fotopiano) consente di superare una parte di questi limiti anche se permangono due problematiche: 1) come recuperare l'informazione tridimensionale ignorata, per sua natura, dalla

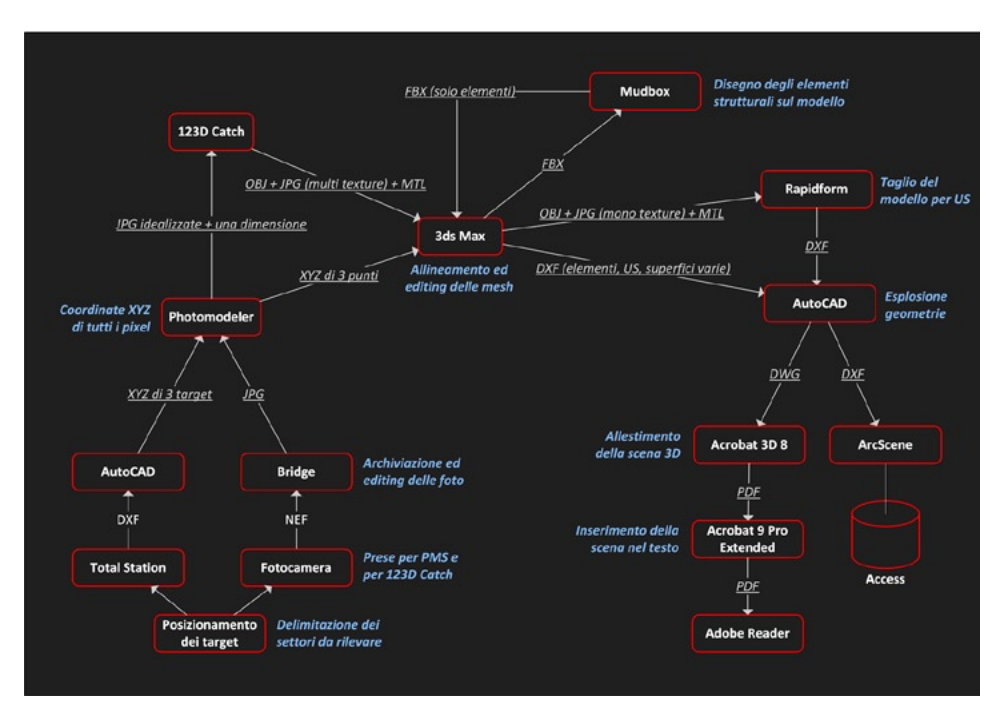

Fig. 1 – Schema che descrive il workflow utilizzato per documentare il nuraghe di Tanca Manna (Nuoro).

fotogrammetria monoscopica; 2) come migliorare la correttezza geometrica della rappresentazione quando la realtà è complessa e caratterizzata da una forte componente tridimensionale (FIORINI 2008).

La necessità di ottenere (nel minor tempo possibile) rappresentazioni gra�che sempre più accurate ci spinge dunque verso la continua sperimentazione di strumenti e metodologie operative (Fiorini 2008, 2009, 2010, 2012; Fiorini, Archetti 2011; Fiorini, Urcia, Archetti 2011). Con la fotogrammetria stereoscopica e la fotomodellazione si sono ottenuti risultati soddisfacienti in molti casi di studio sostenendo inoltre un costo relativamente inferiore rispetto ad altri sistemi di rilevamento tridimensionale. Tuttavia le soluzioni individuate fino ad ora sono caratterizzate da una fase di modellazione ancora piuttosto lenta e macchinosa.

In questo articolo si descrive un nuovo workflow finalizzato alla minimizzazione delle problematiche esposte e basato sull'uso virtuoso di due programmi: Eos Systems PhotoModeler Scanner (d'ora in poi abbreviato PMS) e Autodesk 123D Catch (Fig. 1). Il primo è un software commerciale per l'elaborazione semiautomatica di modelli 3D a partire da foto di un

oggetto. Per utilizzarlo l'utente deve conoscere una serie di dati relativi alla fotocamera e, con questi, produrre il cosiddetto certi�cato di calibrazione. La qualità della modellazione �nale, quindi, dipende fortemente dai settaggi stabiliti dall'utente. Il secondo invece è difatto un servizio web gratuito per la generazione automatica di modelli 3D da immagini di un oggetto. In questo caso le informazioni richieste all'utente sono minime e si limitano alle sole immagini (KERSTEN, LINDSTAEDT 2012; CHANDLER, FRYER 2013).

## 2. Il caso studio del nuraghe di Tanca Manna (Nuoro)

Il monumento si trova nel parco urbano di Tanca Manna, a 587 m slm, nell'area archeologica occupata dai resti di un villaggio protostorico. Nel parco sono in corso i lavori di sistemazione e valorizzazione promossi dal Comune, in accordo con la Soprintendenza per i Beni Archeologici per le Province di Sassari e Nuoro ed in collaborazione con il Dipartimento di Storia Culture Civiltà (sezione di Archeologia). Il complesso architettonico è caratterizzato da una torre a pianta circolare (diametro di circa 9 m) e da un basamento, in parte crollato, di forma irregolare con lati di circa 16×20 m. Il rilievo 3D ha interessato un'area di circa 390 m² (Fig. 2). Le strutture murarie della torre raggiungono un'altezza di circa 7 m e sono realizzate in elementi litici di grandi dimensioni (Figg. 2-3). Le operazioni di rilievo, dirette dal prof. Maurizio Cattani e svolte da chi scrive (in collaborazione con la dott.ssa Valentina Archetti), sono state precedute da una serie di attività volte alla rimozione delle erbe infestanti e alla pulizia delle super�ci murarie.

Si è proceduto, quindi, con la numerazione dei principali prospetti architettonici (in totale 11). Successivamente, a partire dalle 6 del mattino, si sono osservate le condizioni di luce con l'intento di precisare il momento della giornata più consono per le riprese fotogra�che nonché l'ordine di rilevamento delle diverse parti del monumento in relazione al movimento del sole. Per garantire una documentazione fotogra�ca quanto più uniforme possibile (in termini di illuminazione e colorazione delle super�ci) si è stabilito di eseguire il rilievo tra le 6 e le 6.45, quando il sole era già sorto ma si trovava ancora dietro le colline. In quel lasso di tempo sulle super�ci murarie era osservabile una illuminazione dolce, diffusa, con assenza totale di ombre. Essendo il fronte N/E il primo ad essere illuminato intensamente a partire dalle 6.45 si è stabilito di dare ad esso la priorità e successivamente di rilevare le restanti parti. Dopo l'illuminazione è stata valutata la complessità formale delle super�ci architettoniche per una prima stima del numero di prese e di conseguenza della quantità di tempo da dedicare alla fase di acquisizione dei dati fotogra�ci. Per annotare i risultati di queste prime valutazioni si è impiegato un iPad, che ha permesso di lavorare sul campo con la massima cura possibile senza l'introduzione di supporti cartacei, certamente più familiari, ma per natura

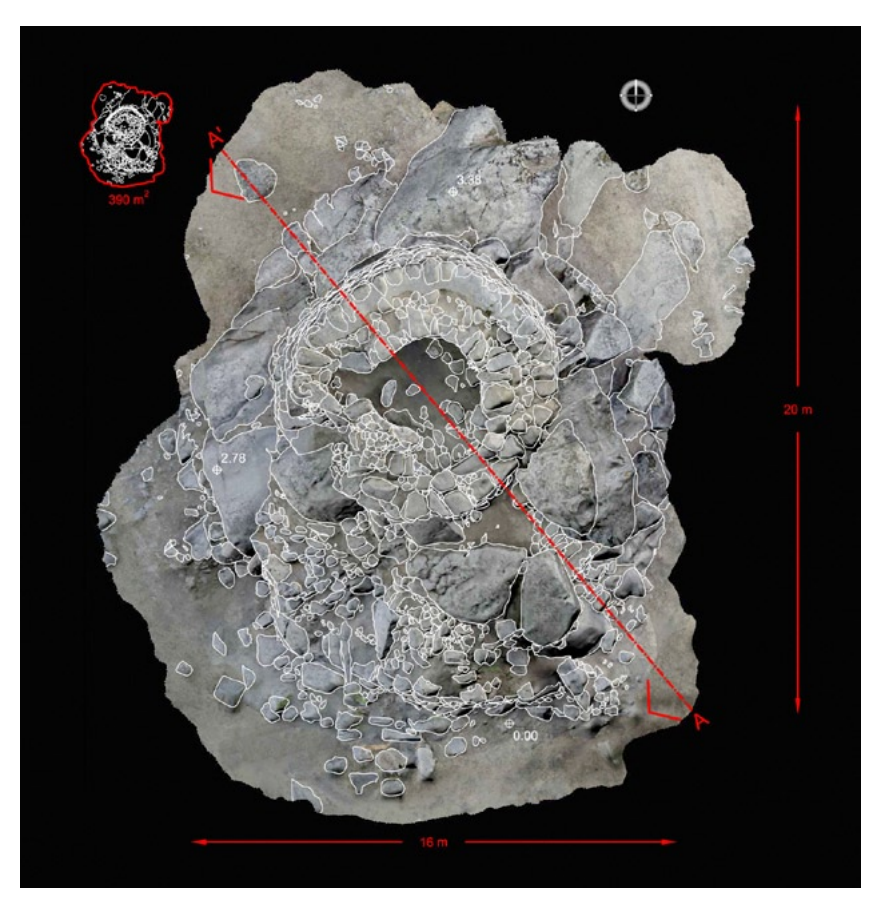

Fig. 2 – Pianta e rilievo "al sasso" del nuraghe di Tanca Manna (Nuoro).

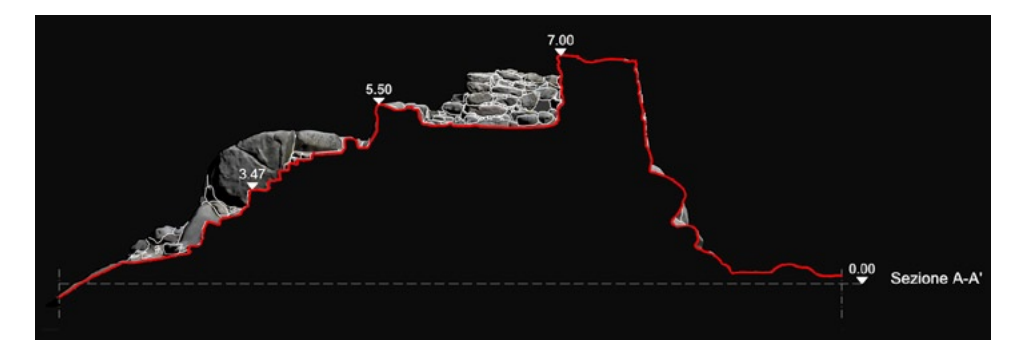

Fig. 3 – Sezione e rilievo "al sasso" del nuraghe di Tanca Manna (Nuoro).

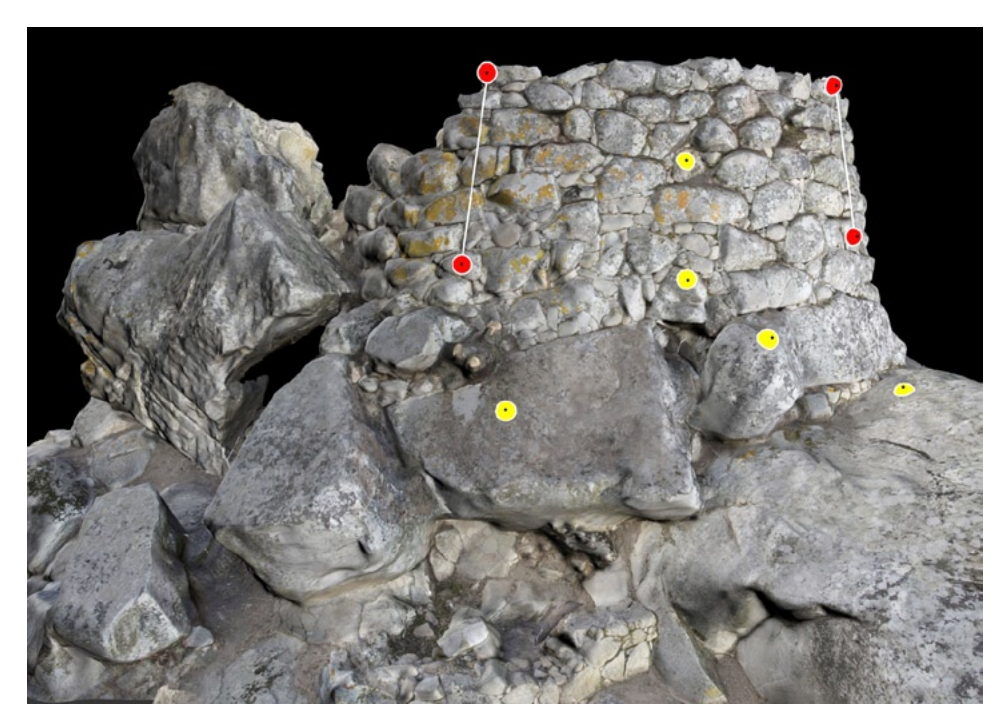

Fig. 4 – Schema che illustra la posizione dei target sul paramento murario. Le linee verticali collegano i vertici del settore.

meno performanti (Fiorini 2012). A completamento di queste annotazioni gra�che si è eseguita una serie di foto ai prospetti nei diversi momenti della giornata e da punti di osservazione differenti.

Tutti i dati raccolti durante il sopralluogo sono stati esaminati in laboratorio per piani�care ogni dettaglio delle successive operazioni: il tipo di strumento ausiliario (asta o treppiede) da usare, la distanza dal monumento (dipendente dalle caratteristiche della fotocamera e dal livello di dettaglio formale richiesto) e il numero di prese necessarie per coprire tutta la super�ce del monumento. La fotocamera in dotazione era una Nikon D7000 dotata di sensore da 16,2 milioni di pixel effettivi, obiettivo 16-85 mm e certi�cato di calibrazione.

Le indagini a monitor sulle foto e sullo schizzo planimetrico (realizzato durante il sopralluogo) hanno permesso di suddividere la continuità super- �ciale del monumento in 17 settori (poi cresciuti di numero nel corso della campagna di rilievo). Completato lo studio in laboratorio di questa documentazione è stato possibile recarsi nuovamente sul sito per materializzare i vertici di ogni settore mediante target del diametro di circa 4 cm in pasta

modellabile di colore rosso con al centro sfere di plastica dura (perline per la decorazione dei tessuti). Per facilitare l'elaborazione dei dati fotogrammetrici ed incrementare la qualità metrica del modello si sono applicati all'interno di ogni settore altri target dello stesso tipo ma di colore giallo (Fig. 4). Questo metodo di presegnalizzazione (basato sull'uso di mire in plastilina) è stato descritto per la prima volta nel 2008 in occasione del workshop *L'Informatica e il metodo della stratigra�a* (Fiorini 2008, 184, nota 18)*.*

## 2.1 *Acquisizione dei dati di rilievo fotogra�ci e metrici*

Dopo aver applicato i target si sono effettuate 4 prese fotogra�che per ogni settore: una stereocoppia e due prese convergenti (Fig. 5). Per le foto stereoscopiche non si sono osservate particolari condizioni in quanto la �essibilità del software (PMS), rispetto ad altri sistemi in commercio, permette il trattamento di prese non perfettamente parallele (pertanto leggermente convergenti) e quindi non ortogonali alla "base" (la distanza tra i due punti di presa). Il rapporto consentito tra la "base di presa" e la distanza dall'oggetto è infine altrettanto flessibile (da 1/10 a 1/2). La fotocamera è stata fissata sulla cima di un'asta telescopica di alluminio (altezza massima 8 m) e collegata tramite dispositivo wireless ad un monitor per osservare, da terra, l'immagine ripresa. Ottenuta la migliore inquadratura possibile, si è impiegato un radiocomando (integrato nel monitor) per attivare lo scatto della fotocamera. Al termine di ogni rilievo è stato possibile visionare i dati acquisiti grazie al collegamente wireless (non occorrono cavi, router o hotspot Wi-Fi) tra l'iPad e la scheda SD (Eye-Fi Pro X2) della fotocamera (Fig. 6). In particolare si è prestata attenzione alla nitidezza dell'immagine, alla visibilità dei target e alla presenza di stereocoppie soddisfacenti (in termini di relativo orientamento degli assi ottici e spostamento laterale dei punti di presa). Terminata l'acquisizione dei dati fotogra�ci si è proceduto con il rilievo tramite total station della posizione di tutti i target in pasta modellabile rossa. Questa informazione ha permesso, in primo luogo, di conferire al modello l'orientamento spaziale e le dimensioni del monumento e, in seconda battuta, di valutare la qualità metrica del modello (cfr. *infra* § 2.2).

La seguente giornata di lavoro è stata dedicata all'acquisizione dei dati fotogra�ci per l'elaborazione del modello con 123D Catch. Il lavoro è consistito nella realizzazione di prese di inquadramento generale con assi convergenti sul centroide del monumento e prese di dettaglio per la copertura di aree del monumento piuttosto complesse, caratterizzate dalla presenza di sottosquadri e in genere da una componente tridimensionale piuttosto elevata. Per le prese supplementari di dettaglio la fotocamera è stata posta a una distanza di circa 2 m dalla superficie muraria e fissata su treppiede per garantire stabilità in ripresa, ridurre il fenomeno del micromosso e raggiungere la massima nitidez-

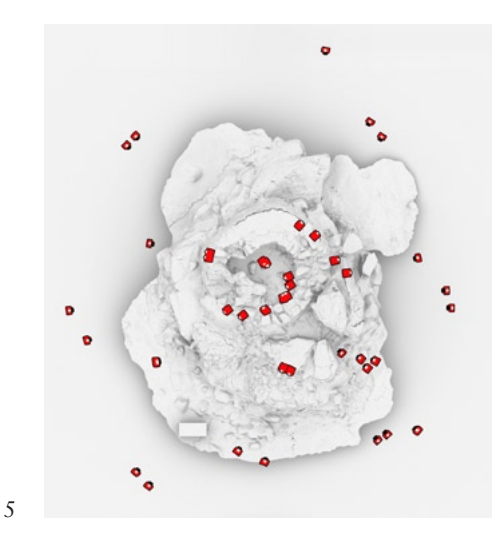

Figg. 5, 6 – 5. Localizzazione dei punti di presa fotogra�ca; 6. Schema che illustra gli elementi del sistema di ripresa fotogrammetrica: un operatore muove l'asta e contemporaneamente osserva nel monitor l'immagine trasmessa dalla fotocamera (1); quando l'operatore ottiene la migliore inquadratura possibile agisce sul radiocomando – integrato nel monitor – per scattare la fotogra�a; i dati vengono registrati nella scheda SD della fotocamera (2) e inviati all'iPad (3).

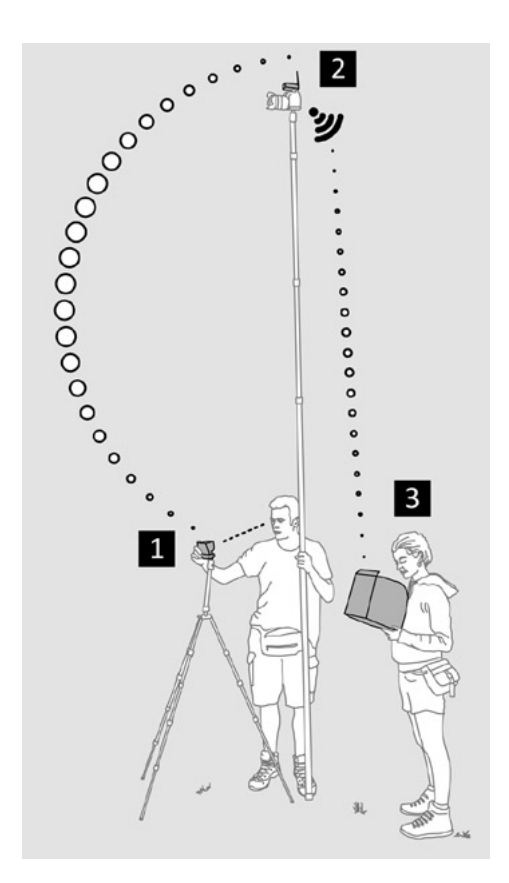

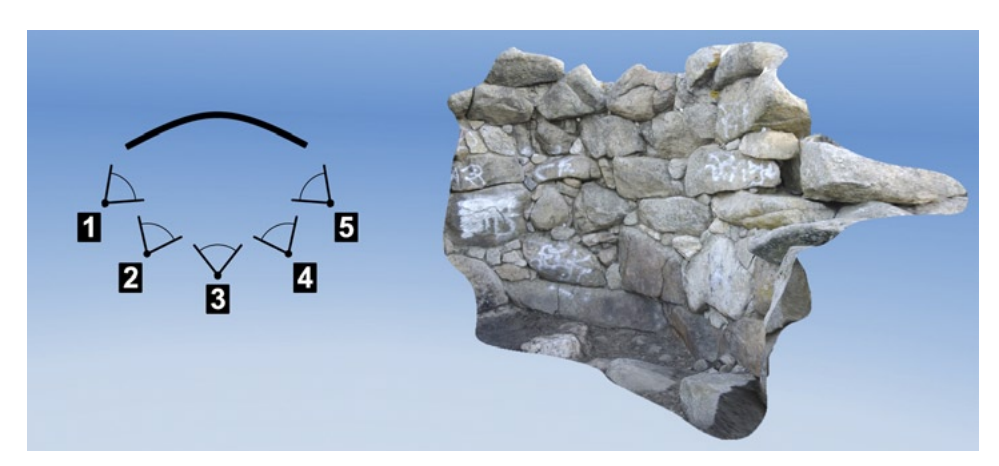

Fig. 7 – Schema di ripresa fotogrammetrica per il rilievo dettagliato di una superficie muraria.

za di dettaglio possibile (Fig. 7 ). Questa strategia di lavoro è stata adottata per ottenere un "livello di dettaglio formale" del modello quanto più elevato possibile (Borra 2000).

## 2.2 *Elaborazione informatica dei dati di rilievo*

L'elaborazione dei dati è stata curata da un operatore con esperienza nel trattamento informatico (lo scrivente) con il supporto di uno stretto collaboratore. Per la fotogrammetria e la modellazione 3D si sono utilizzati due diversi computer: una workstation mobile Dell Precision M6300 e un PC Desktop (Intel Core i7 3.2GHz, NVIDIA GeForce GTX 680) con area di lavoro estesa su due monitor e mouse 3D (3DConnexion) per aumentare la produttività (Fig. 8).

Le foto sono state esaminate al monitor, selezionate, editate (cercando di minimizzare le differenze di colore e di luce) ed in�ne convertite dal formato Nef (Nikon Electronic Format) al JPG. Con PMS si sono combinati i dati (fotogra�ci e metrici) acquisiti sul campo per generare una "base informativa" sulle caratteristiche formali e dimensionali del monumento. Tramite gli appositi strumenti del programma, infatti, è stato possibile misurare la posizione tridimensionale di qualsiasi oggetto visibile sulle foto. L'elaborazione dei dati con 123D Catch ha fornito invece una rappresentazione fotorealistica delle superfici murarie del nuraghe (Fig. 9). Il modello finale è stato assemblato in Autodesk 3DStudio Max combinando i dati provenienti da entrambi i

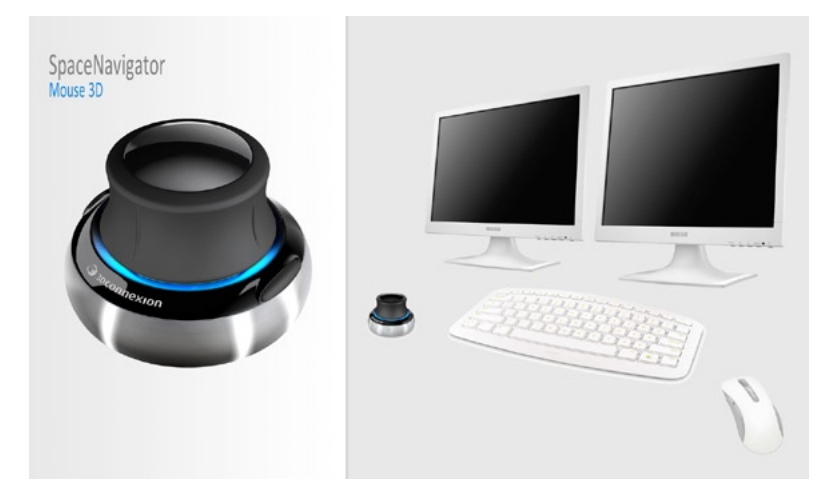

Fig. 8 – I principali strumenti utilizzati per il trattamento informatico dei dati.

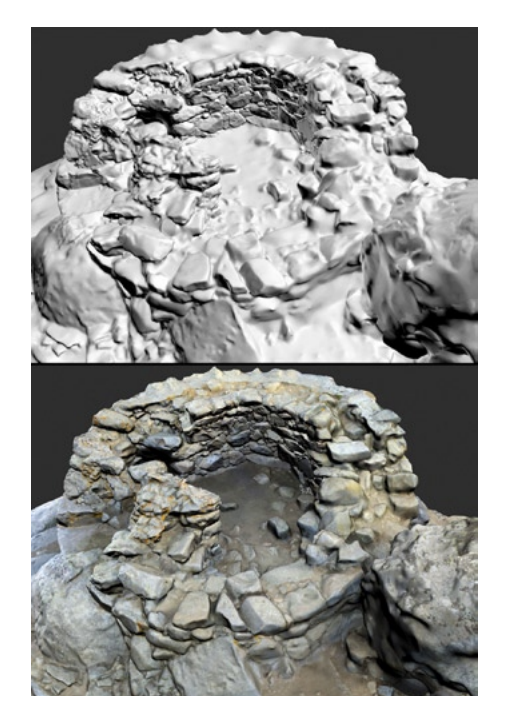

Fig. 9 – Dettaglio del modello tridimensionale.

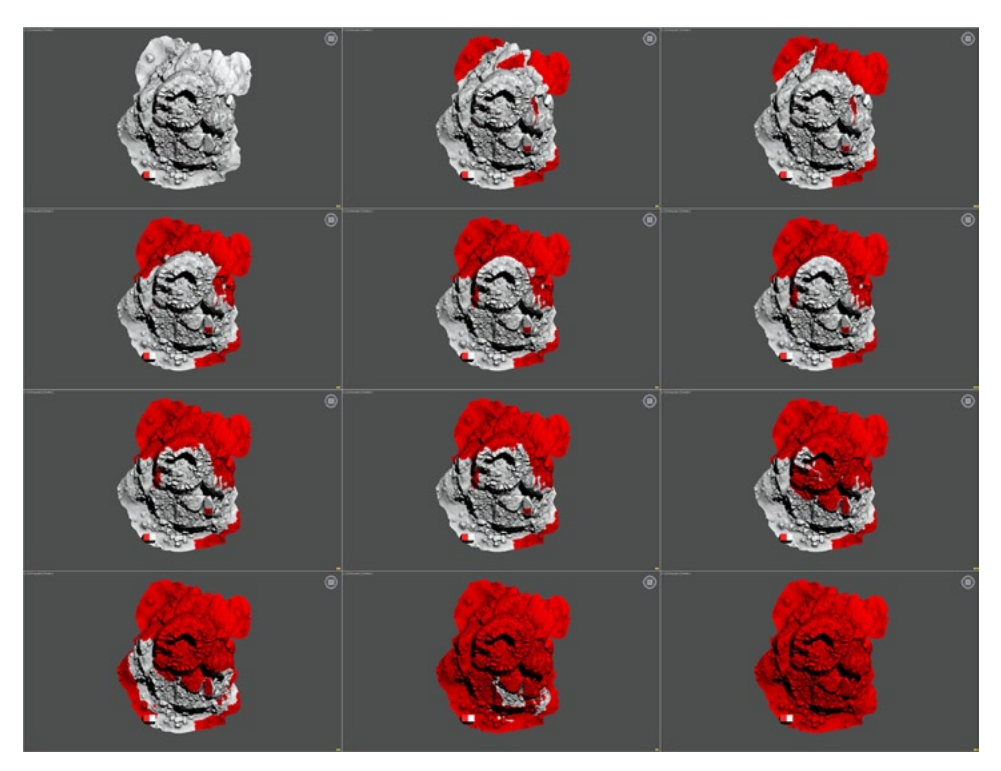

Fig. 10 – Le parti che compongono il modello.

software: le super�ci (prodotte da 123D) e le coordinate dei punti utili per orientarle (ottenute da PMS) (Fig. 10).

Comparando la posizione dei target fornita dalla stazione totale con quella ricavata dal modello 3D è stato possibile, in�ne, valutare la qualità metrica del rilievo fotogrammetrico mettendo in luce una differenza compresa tra i 2,5 cm e i 7,9 cm.

## 2.3 *Elaborazione informatica dei dati di rilievo*

Il modello è stato utilizzato per produrre pro�li di sezione, curve di livello e ortofoto della pianta e dei prospetti (Fig. 11). Con l'ausilio del software Autodesk Mudbox si sono disegnati direttamente sul modello i perimetri dei singoli elementi strutturali. In questo caso le linee vengono appoggiate alla super�cie architettonica digitale e successivamente esportate in formato vettoriale per la loro gestione in ambiente GIS. La documentazione tridimensionale della stratigra�a muraria ha richiesto invece il coinvolgimento di un altro software (Inus RapidForm) in grado di scomporre la mesh in corrispondenza dei limiti di US (Fig. 12).

Terminata la fase di restituzione gra�ca si è passati, quindi, all'allestimento di una piattaforma GIS (ESRI) in grado di relazionare i dati vettoriali con quelli alfanumerici contenuti nelle schede. In questo modo, ad esempio, è stato possibile ottenere in tempi brevi una distinta caratterizzazione gra�ca delle US per appartenenza alla fase costruttiva (Fig. 13).

Per consentire una interazione con il modello, svincolata da particolari dotazioni software e hardware, ne è stata creata una versione in formato PDF 3D. Si tratta di un documento di testo nel quale, al posto delle tradizionali �gure, sono stati inseriti i modelli tridimensionali interattivi presentati in questo contributo. Pertanto, durante la lettura, si può passare con facilità da una vista 3D all'altra a seconda delle esigenze informative (Fiorini, ARCHETTI 2013).

## 2.4 *Esame dei risultati*

Nella maggior parte dei casi 123D Catch ha fornito un modello di qualità metrica accettabile per molte applicazioni archeologiche (pianta, sezioni, prospetti, ortofoto, rilievo 3D della stratigra�a e degli elementi strutturali). Situazioni morfologicamente molto complesse sono state risolte correttamente e soprattutto in modo completamente automatizzato. Pertanto, con l'introduzione di strumenti gratuiti di questo tipo, si può affermare che il 3D sia oramai alla portata di tutti. In alcuni casi però il paramento murario presentava una morfologia metricamente imprecisa e dunque solo apparentemente corretta. Per questo motivo è necessario valutare sempre la qualità metrica dei modelli tramite misurazioni ausiliarie di controllo (ottenute da strumenti di misura

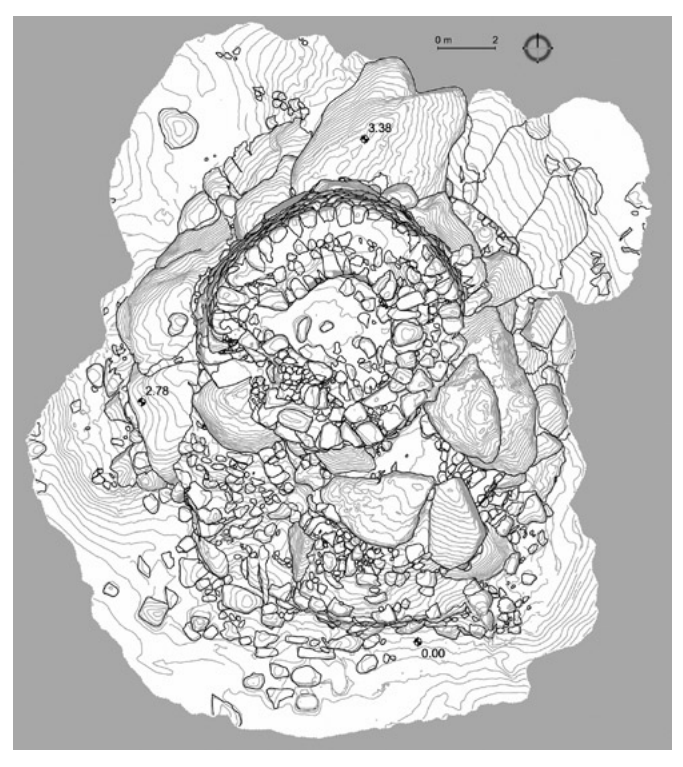

Fig. 11 – Rilievo "al sasso" e curve di livello ottenute dal modello tridimensionale.

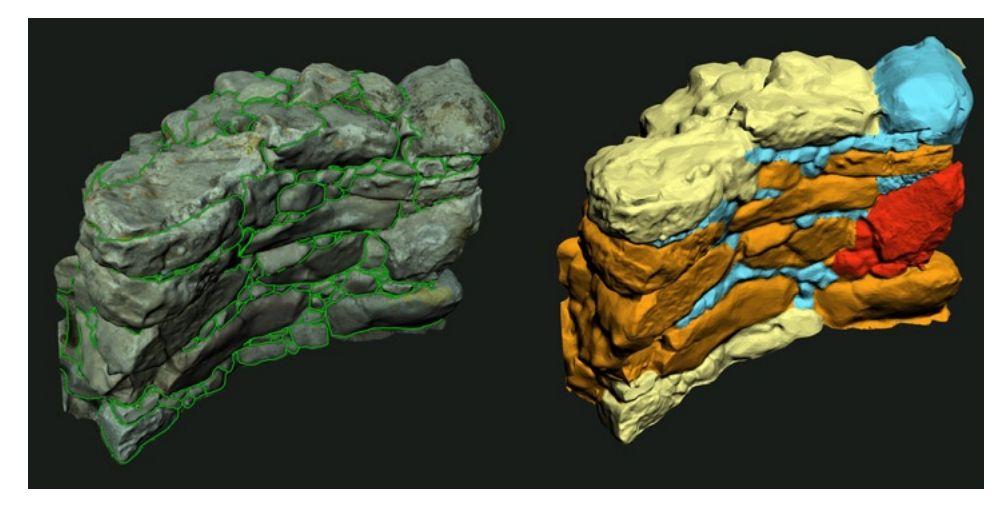

Fig. 12 – Rilievo 3D degli elementi strutturali (perimetri) e della stratigrafia muraria (superfici).

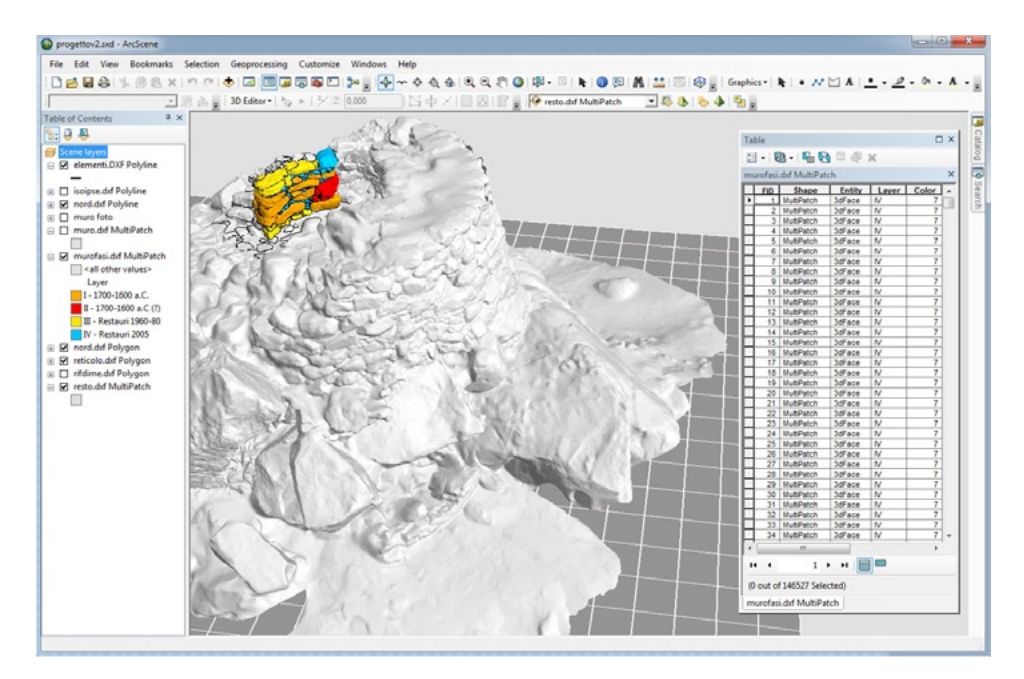

Fig. 13 – Visualizzazione dei dati in ambiente GIS.

più af�dabili). Altro fatto negativo è la necessità di una connessione internet veloce e stabile, una condizione, questa, non sempre ottenibile in missione archeologica. Un'altra criticità del programma riguarda proprio il processo di calcolo in remoto dei modelli: veloce e stabile quando le foto sono relativamente poche; lento e spesso incompiuto quando il numero delle immagini è mediamente superiore a 20.

### 3. Conclusioni e prospettive di ricerca

Da questa sperimentazione emergono le sorprendenti capacità dell'applicativo 123D Catch ma anche i suoi limiti. Si tratta pertanto di uno strumento che può essere certamente utilizzato in archeologia per la documentazione dello scavo e dell'edilizia storica ma sempre in abbinamento con strumenti più precisi.

Infine, degni di nota sono sicuramente gli step operativi che hanno condotto alla documentazione 3D degli elementi strutturali e della stratigra�a. Dopo anni di sperimentazioni siamo giunti alla de�nizione di una procedura piuttosto soddisfacente (ma ancora perfettibile) che consente di «passare da un GIS bidimensionale, […] ad uno tridimensionale in grado di collegare tra loro le informazioni stratigra�che, materiche, formali che in un edi�cio [e direi anche in uno scavo archeologico] si distribuiscono per l'appunto nelle tre dimensioni» (Brogiolo 2002, 23).

In occasione della prossima campagna si prevede la continuazione delle indagini stratigra�che delle murature e quindi l'integrazione di questi dati nel rilievo 3D.

> Andrea Fiorini Dipartimento di Storia Culture Civiltà (DiSCi) Sezione di Archeologia Università degli Studi di Bologna

#### BIBLIOGRAFIA

- Borra D. 2000, *La modellazione virtuale per l'architettura antica. Un metodo verso l'isomorfismo percettivo*, in A. D'ANDREA, F. NICCOLUCCI (eds.), *Atti del I Workshop Nazionale di Archeologia Computazionale (Napoli-Firenze 1999)*, «Archeologia e Calcolatori», 11, 259-272.
- Brogiolo G.P. 2002, *L'Archeologia dell'architettura in Italia nell'ultimo quinquennio (1997- 2001)*, «Arqueología de la Arquitectura», 1, 19-26.
- Cattani M. 2004, *Il dato tridimensionale nei contesti archeologici: l'esperienza di alcune ricerche*, in M. Cattani, A. Fiorini, N. Viggiani (eds.), *Nuove frontiere dell'archeologia: il trattamento del dato tridimensionale. Atti del Seminario (Ravenna 2004)*, CD-ROM, Ravenna, Università degli Studi di Bologna, Dipartimento di Archeologia.
- Chandler J., Fryer J. 2013, *AutoDesk 123D Catch: How accurate is it?*, «Geomatics World», January/February, 28-30.
- Fiorini A. 2008, *Esperienze di fotomodellazione e stereofotogrammetria archeologica*, in G. Volpe, G. De Felice, M.G. Sibilano (eds.), *L'informatica e il metodo della stratigra�a*. *Atti del Workshop (Foggia 2008)*, Bari, Edipuglia, 175-186.
- Fiorini A. 2009, *Rilievo archeologico mediante dispositivo scanner laser 3D. Verso una registrazione tridimensionale delle evidenze stratigra�che: l'edi�cio 2 - magazzino - nel sito archeologico di Classe*, in D. Bartolucci, *Principi di laser scanning 3D. Hardware - metodologie applicative - esempi*, Palermo, Flaccovio, 100-105.
- Fiorini A. 2010, *La documentazione tridimensionale dello scavo archeologico nell'abitato dell'Età del Bronzo di Mursia, Pantelleria (TP)*, «IpoTESI di Preistoria», 3, 2, 1-14.
- FIORINI A. 2012, *Tablet PC, fotogrammetria e PDF 3D: strumenti per documentare l'archeologia*, in A. Curci, A. Fiorini (eds.), *Documentare l'archeologia 2.0, Atti del Workshop (Bologna 2012)*, «Archeologia e Calcolatori», 23, 213-227.
- FIORINI A., ARCHETTI V. 2011, *Fotomodellazione e stereofotogrammetria per la creazione di modelli stratigra�ci in archeologia dell'architettura*, «Archeologia e Calcolatori», 22, 199-216.
- Fiorini A., Archetti V. 2013, *Modelli interattivi 3D nei �le PDF. Applicazioni in campo archeologico*, in S. Gianolio (ed.), *Archeologia Virtuale. Comunicare in digitale, Atti del III Seminario (Roma 2012)*, Roma, Espera, 72-84.
- FIORINI A., URCIA A., ARCHETTI V. 2011, *The Digital 3D Survey as Standard Documentation of the Archaeological Stratigraphy*, in M. Dellepiane, F. Niccolucci, S. Pena Serna, H. Rushmeier, L. Van Gool (eds.), *VAST 2011. The 12th International Symposium on Virtual Reality, Archaeology and Cultural Heritage (Prato 2011)*, Goslar (Germany), Eurographics Association, 145-152.

KERSTEN T.P., LINDSTAEDT M. 2012, *Image-based low-cost systems for automatic 3D record-*<br>*ing and modelling of archaeological finds and objects*, in M. IOANNIDES, D. FRITSCH, J. Leissner, R. Davies, F. Remondino, R. Caffo (eds.), *Progress in Cultural Heritage Preservation*, *Proceedings of the 4th International Conference, EuroMed 2012 (Limas- sol, Cyprus 2012*), LNCS 7616, 1-10, Berlin, Springer.

#### ABSTRACT

With this contribution we want to show how acquisition, management and analysis of the three-dimensional component of archaeological data can improve the understanding of the formation of different contexts and, in particular, the construction history of a historic building. The introduction of a new generation of lighter and cheaper 3D laser scanners and the dissemination of web service, open source and low-cost software for digital photogrammetry have triggered a debate about their proper use in archaeology. Previous research has left a number of problems open and the proposed solutions cannot be considered yet fully satisfactory. In the first part of the article we will outline the limits of the current standards of archaeological documentation and describe the possibility of integration of these new tools into the operational practices, with particular emphasis on photogrammetry. In the second part we will propose an example of archaeological analysis of the Nuraghe of Tanca Manna (Nuoro) using unconventional methods and tools: a system of shooting on telescopic pole (featuring remote control of the camera to the ground and preview frame); the combined use of free cloud computing and commercial software for automatic modeling of architectural surfaces; a dedicated electronic procedure to document the wall stratigraphy and the shape of the structural elements on the 3D model; data management in a GIS environment; the use of PDF3D as standard format for the exchange and use of three-dimensional content. In conclusion, we will attempt to demonstrate the added value of this workflow compared to the normal operating procedure, emphasizing the versatility, speed of execution and the improved information content of final papers.